To have AIMS attempt to convert your custom report to the new database you can do the following. Note that this would only convert reports that use the standard tables found in AIMS 2.5 today.

Click on Reports and then Custom Reports

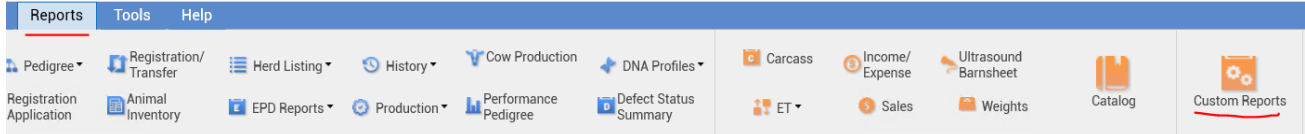

By default it will look for custom reports in your Documents\AIMS folder, copy your custom report to this location and then select the report you would like to convert.  $\vee$ 

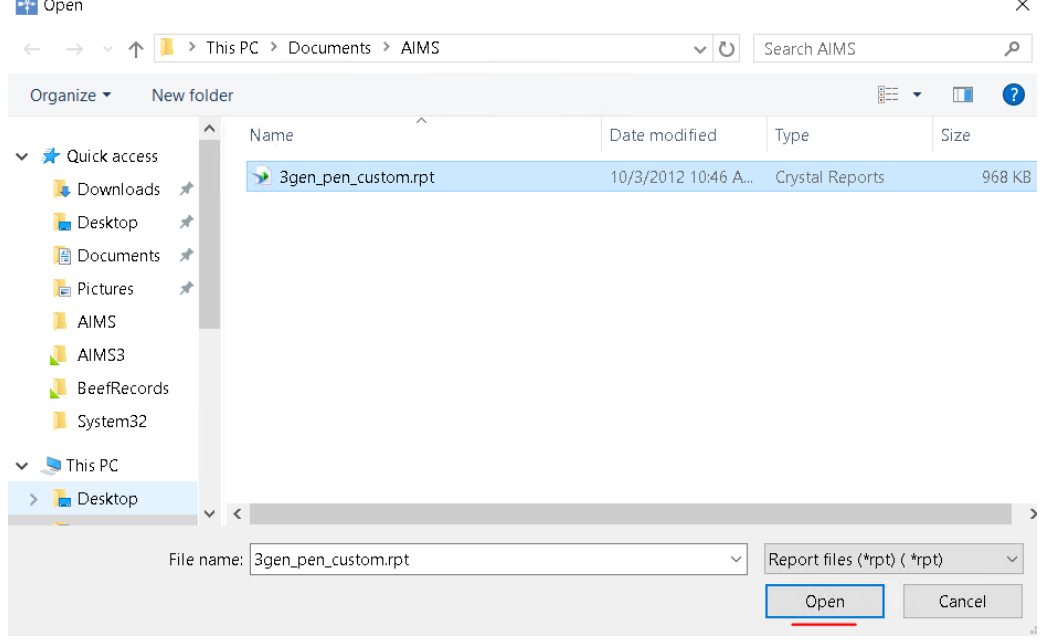

This should repoint the tables in the Crystal report to AIMS 3.0 and run the custom report in AIMS 3.0. From this screen click on the Save button in the toolbar.

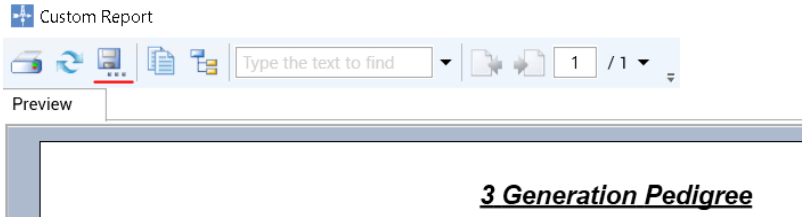

Save your report as a Crystal Report for the type drop down and give it a new filename. Once the convert is complete and all is working you could then remove the old report from this folder.

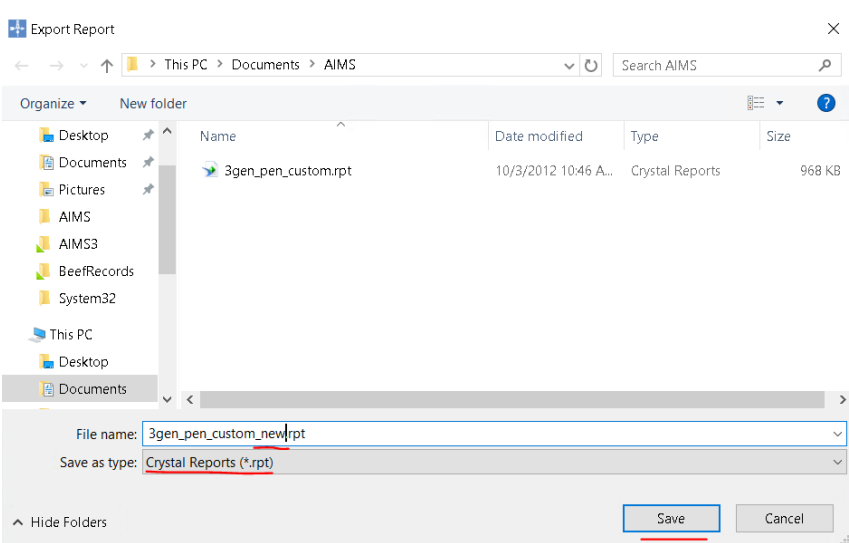

Now when you open your report in Crystal and do a Database -> Set Datasource Location you should see that all of the tables have been updated.

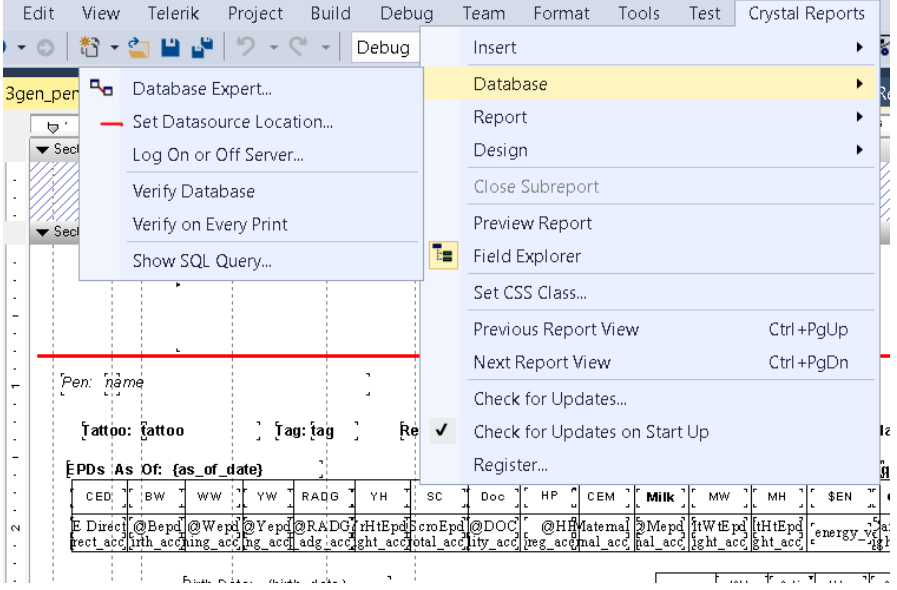

To the below, showing OLE DB (ADO) and the SQL native 11 client (SQLNCL11) on your local sever and SQL instance called .\AIMS.

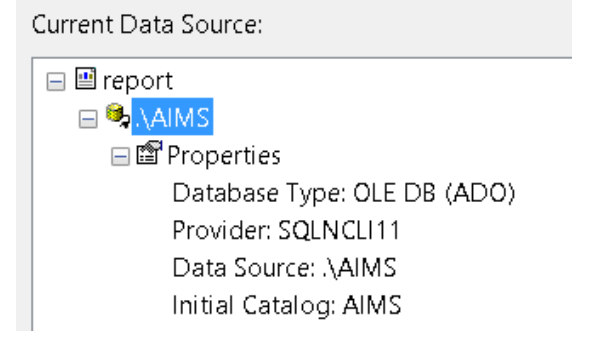

If you drill into the tables you will notice they changed from tables in AIMS 2.5 to SQL views with rpt\_ in front of the name. All tables that existed in AIMS 2.5 will exist as a view in 3.0 with rpt\_ in front of it. These views have the same fields and data as found in AIMS 2.5.

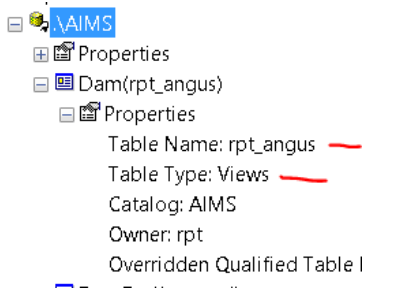

After confirming the report has been repointed to AIMS 3.0 preview the report to make sure it can connect to the data and works. Note that Crystal will prompt for username and password, see the connection information at the bottom of this document.

From preview make sure that the option to "Save data in the report" is unchecked then save the report.

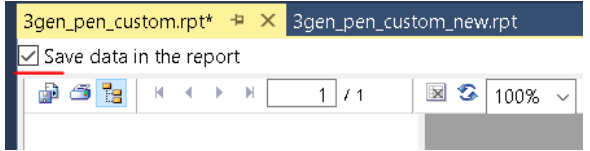

If you are creating a new report and need to connect to AIMS 3.0 you would do the following. From Crystal select Create New Connection and select OLE DB (ADO) and then select SQL Server Native Client 11.0 and click on Next.

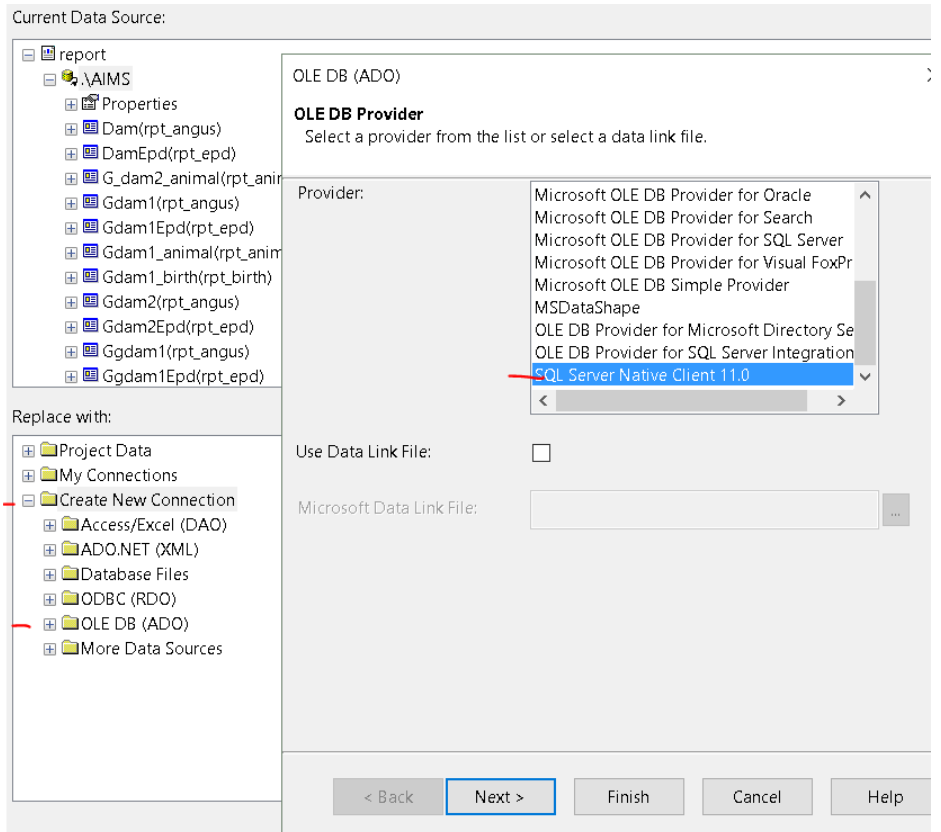

See specific report user read only access connection information at the bottom of this document for details on the server and account information to use below to authenticate and connect to the

database.<br>
<sub>OLE DB</sub> (ADO)

 $\bar{\mathsf{x}}$ 

**Connection Information**<br>Provide necessary information to log on to the chosen data source.

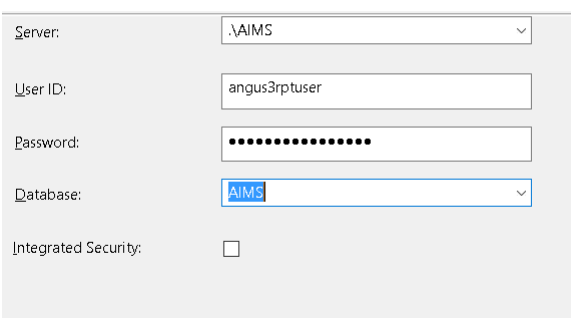

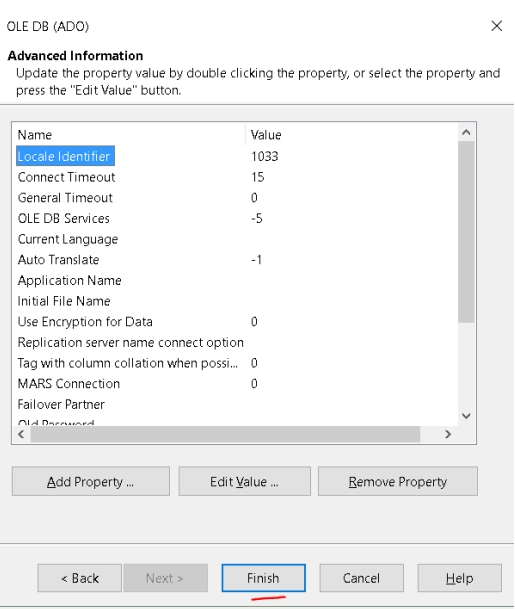

Once connected you would drill into AIMS -> rpt and will find all the tables in the same format that existed in AIMS 2.5 here with rpt\_added to the front of the name.<br>  $\Box$   $\Box$  OLE DB (ADO)

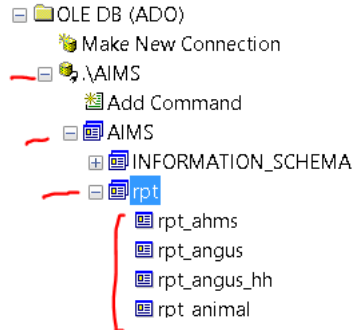

If you have a report that you can to connect from AIMS 2.5 to AIMS 3.0 manually or thru AIMS 3.0 application it doesn't convert you can do this by going to Set Datasource Location like mentioned at the beginning of this document and then doing a create new connection as specified in this document. After that you should be able to map your aims20 tables in the top box to AIMS 3.0 rpt\_ views in the bottom box and click on Update. Once all have been mapped over your report is converted and can be previewed like before.

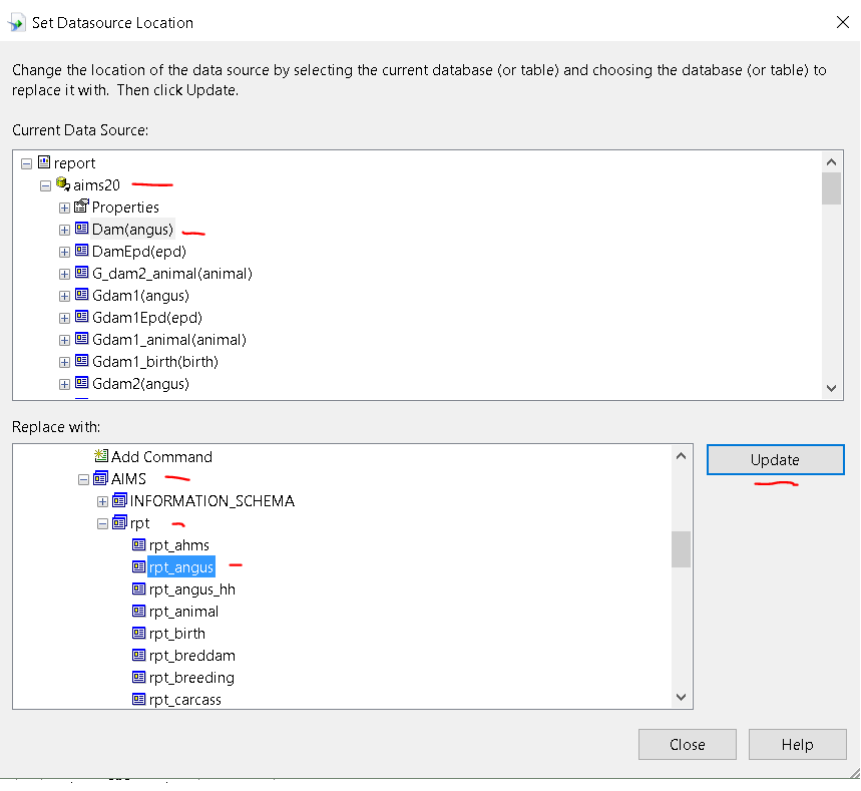

Here is the read only report access account to the AIMS 3.0 database.

SQL Server: .\AIMS Database: AIMS Username: angus3rptuser Password: angus3.0rptuser?